# Lijninformatie over een switch beheren in het LLDP-protocol (Link Layer Discovery Protocol) Ī

## Doel

Link Layer Discovery Protocol (LLDP) Media Endpoint Discovery (MED) biedt extra mogelijkheden om media-endpointapparaten te ondersteunen zoals het adverteren van netwerkbeleid voor toepassingen zoals spraak of video, ontdekking van apparaatlocatie en informatie over probleemoplossing. LLDP en Cisco Discovery Protocol (CDP) zijn beide soortgelijke protocollen en het verschil is dat LLDP interoperabiliteit van leveranciers vergemakkelijkt en CDP Cisco-eigendomsrechten eigen is. LLDP kan worden gebruikt in scenario's waar de gebruiker moet werken tussen apparaten die niet door Cisco gepatenteerd zijn en apparaten die door Cisco eigen software zijn.

Het LLDP-protocol is handig voor netwerkbeheerders voor probleemoplossing. De switch geeft alle informatie over de huidige LLDP-status van poorten. De netwerkbeheerder kan deze informatie gebruiken om aansluitingsproblemen binnen het netwerk te repareren.

Opmerking: Om te weten hoe te om LDP eigenschappen op een schakelaar te configureren klikt u [hier](ukp.aspx?login=1&pid=2&app=search&vw=1&articleid=2572) voor instructies.

De LLDP-informatiepagina bevat informatie die van naburige apparaten is ontvangen. Na timeout, gebaseerd op de waarde ontvangen van de buurtijd om te leven (TLV), gedurende welke geen LLDP Power Distribution Unit (PDU) werd ontvangen van een buurman, wordt de informatie verwijderd.

Dit artikel bevat instructies over het beheren van de LLDP-informatietabel van de buurman op een switch.

## Toepasselijke apparaten

- SX250 Series-switches
- Sx300 Series
- Sx350 Series
- SG350X Series
- Sx500 Series
- Sx550X Series

## Softwareversie

- 1.4.7.05 SX300, SX500
- 2.2.5.68 SX250, SX350, SG350X, SX550X

## De LLDP-buurtinformatie beheren

### De LLDP-buurtinformatie beheren

Stap 1. Toegang tot het webgebaseerde hulpprogramma van de switch en kies vervolgens

Administratie > Opsporen - LLDP > buurinformatie LLDP.

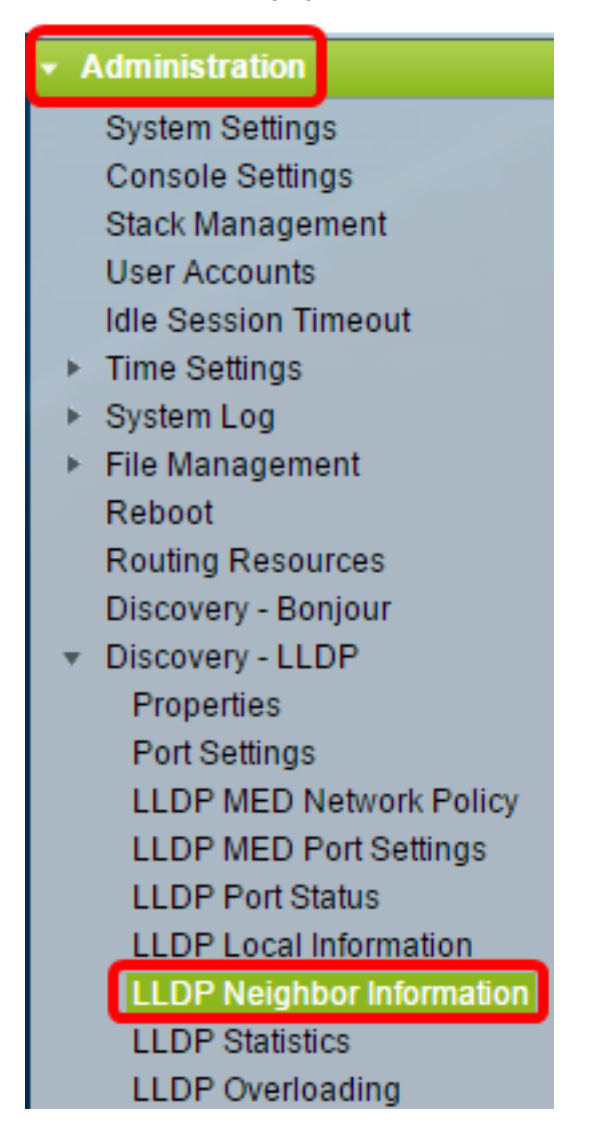

Opmerking: De beschikbare menu-opties kunnen afhankelijk van het apparaatmodel verschillen. In dit voorbeeld wordt SG350X-48MP gebruikt.

Stap 2. (Optioneel) Controleer het aanvinkvakje Filter om de lokale poorten te filteren die u op de LLDP-buurtabel wilt zien.

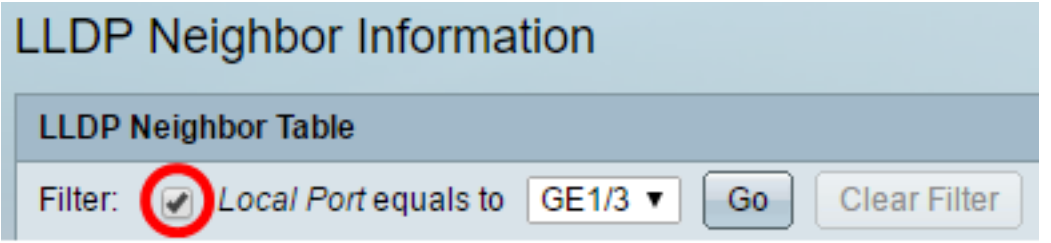

Stap 3. (Optioneel) Kies een interface uit de vervolgkeuzelijst Local Port.

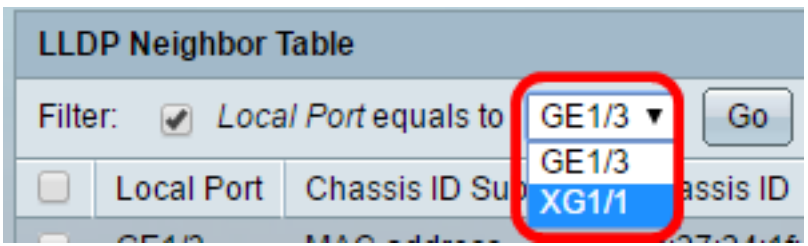

Opmerking: In dit voorbeeld wordt Port XG1 van Eenheid 1 gekozen.

Stap 4. (Optioneel) Klik op Ga.

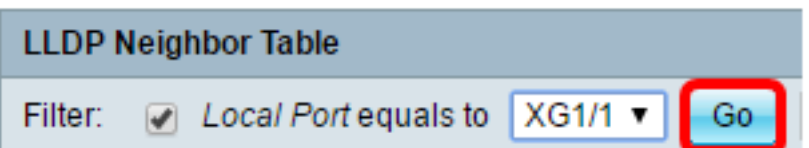

Stap 5. (Optioneel) Klik op Filter wissen om de filterinstellingen te wissen.

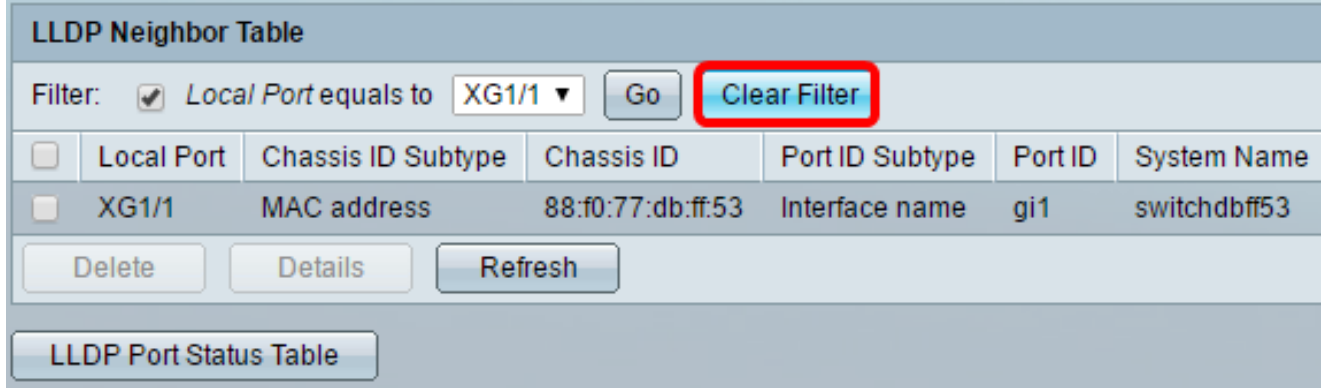

Stap 6. (Optioneel) Klik op Vernieuwen om de LLDP-buurtabel te verfrissen.

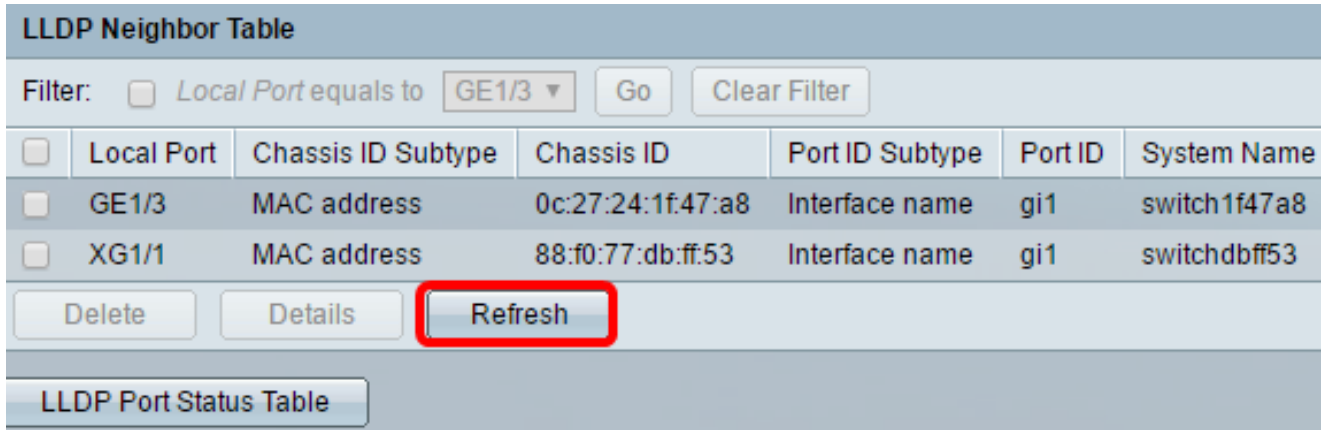

Stap 7. (Optioneel) Klik op de knop LLDP Port Status-tabel om de LLDP-poorttabel te bekijken. Als u meer wilt weten over deze optie, klikt u [hier](ukp.aspx?login=1&pid=2&app=search&vw=1&articleid=1792) voor meer informatie.

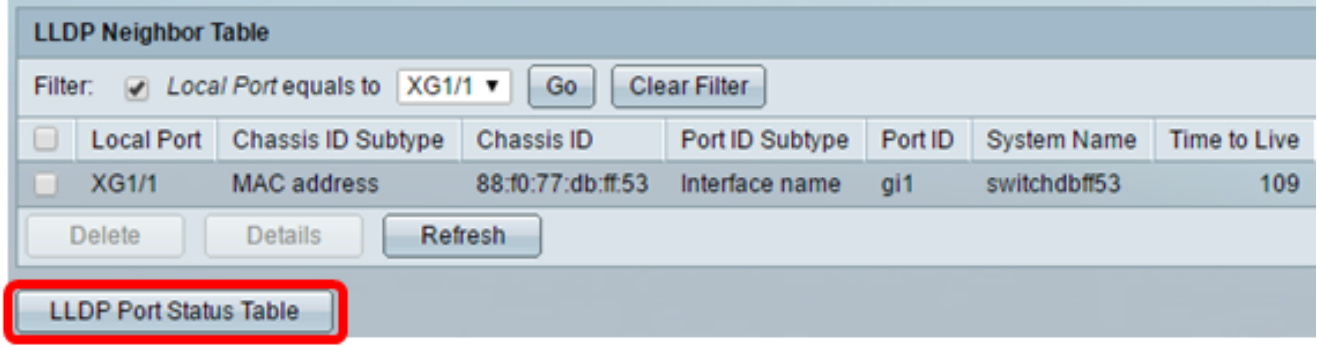

U had nu de LLDP-informatietabel moeten beheren.

### LDP-buurtinformatie verwijderen

Stap 1. Controleer het aankruisvakje naast de poort die u wilt verwijderen.

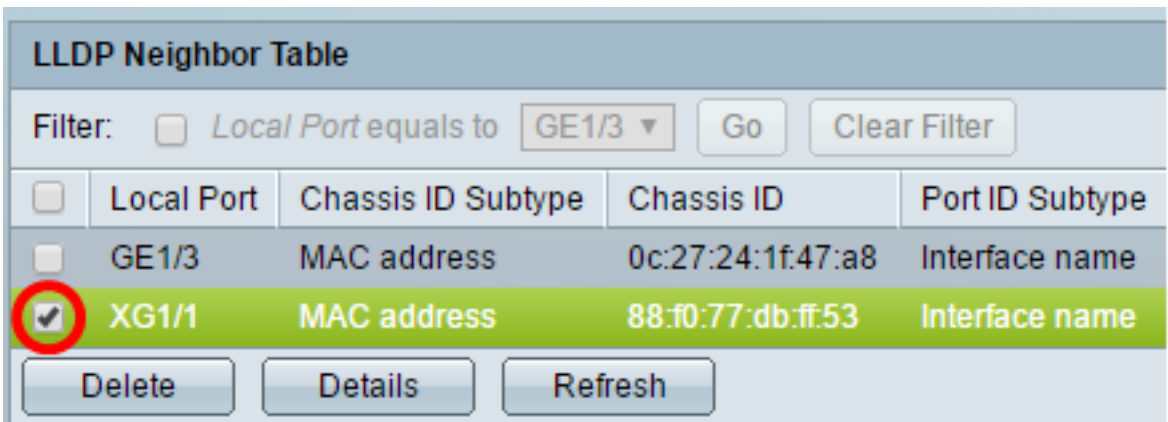

Opmerking: In dit voorbeeld wordt Port XG1 van Eenheid 1 gekozen.

Stap 2. (Optioneel) Klik op Verwijderen om de geselecteerde poort uit de LLDP-buurtabel te verwijderen.

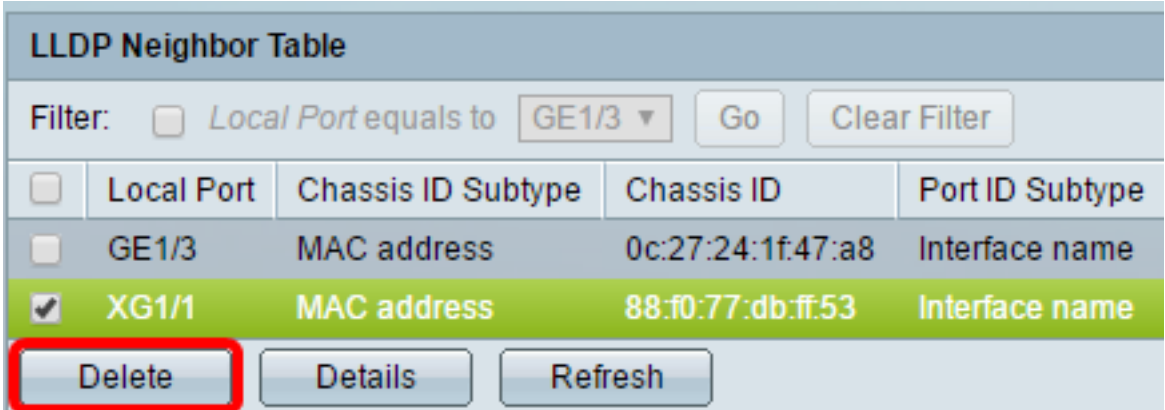

Stap 3. (Optioneel) Klik op Opslaan om op instellingen in het opstartconfiguratiebestand te slaan.

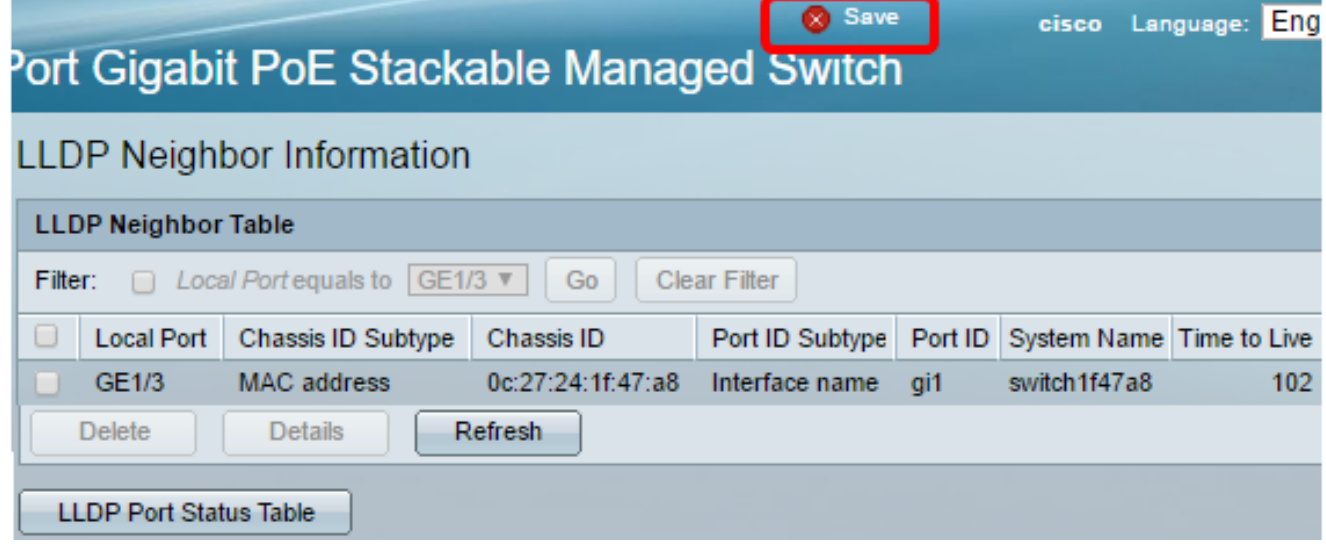

U moet nu de poort van de LLDP buurtabel hebben verwijderd.

### Bekijk informatie over LLDP-buurten

Stap 1. Controleer het aankruisvakje naast de poort die u wilt bekijken.

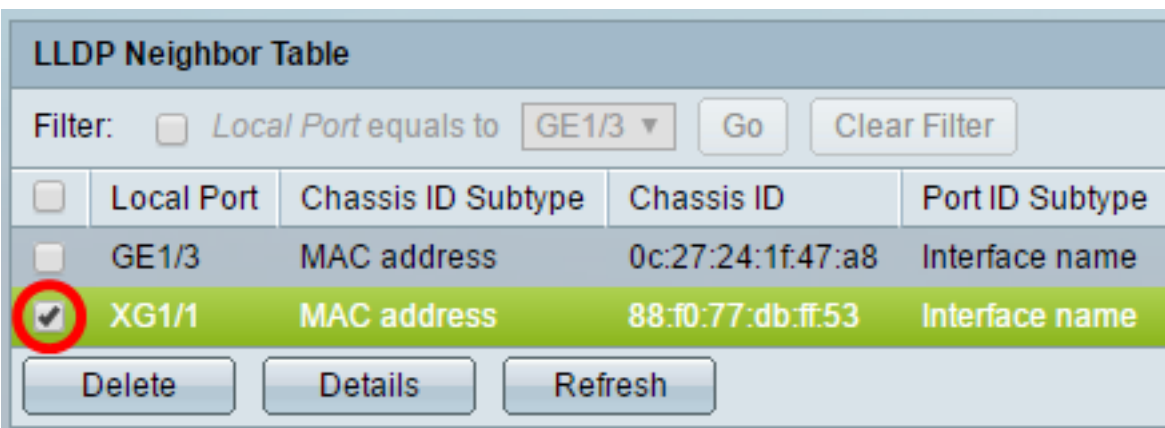

Opmerking: In dit voorbeeld wordt Port XG1 van Eenheid 1 gekozen.

Stap 2. Klik op Details om de LLDP-buurinformatie te bekijken.

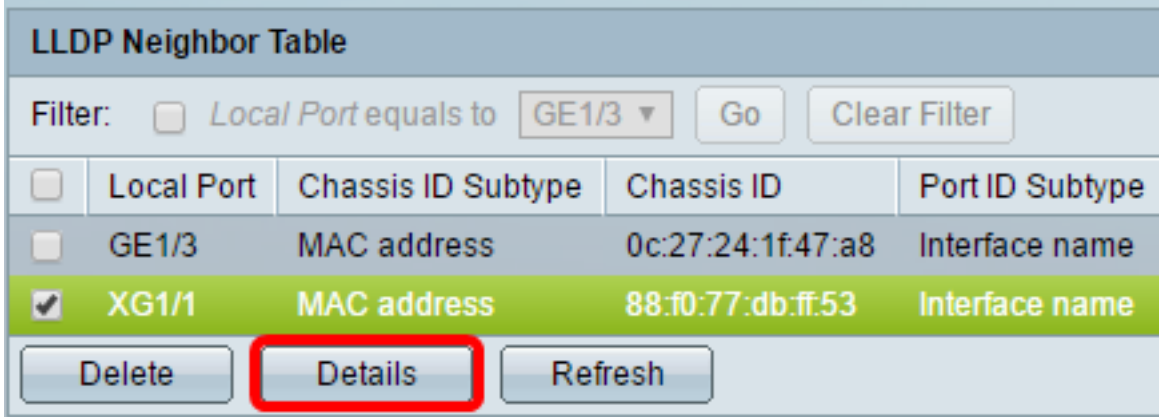

### Port Details

De volgende informatie wordt weergegeven:

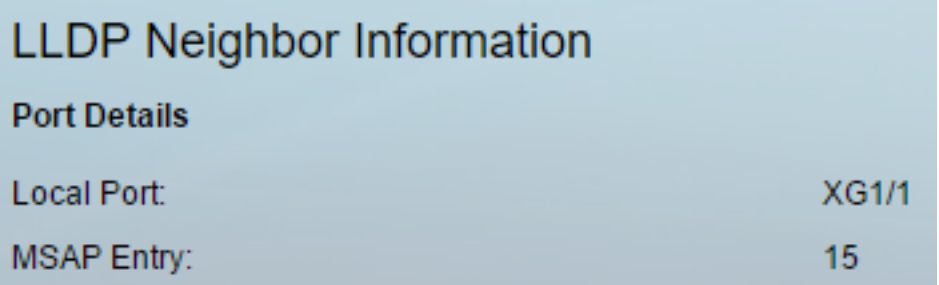

- Lokale poort poortnummer.
- MSAP-ingang MSAP-toegangsnummer (apparaat Media Service Access Point).

### basisch Details

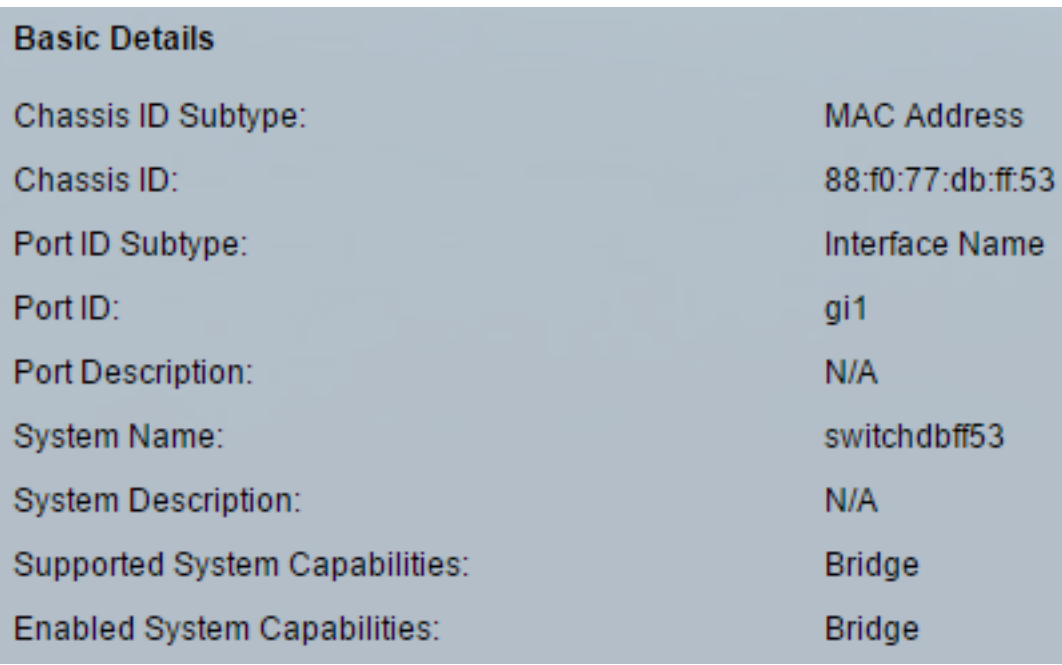

● Chassis ID Subtype — Type chassis ID (bijvoorbeeld het MAC-adres).

- Chassis ID Identifier van het 802 Local Area Network (LAN) aangrenzende apparaatchassis. Wanneer het chassis ID-subtype een Media Access Control (MAC) adres is, verschijnt het MAC-adres van het apparaat.
- Subtype poort-ID Type van de port-ID die wordt weergegeven.
- Port-ID Identificatiecode van de haven.
- Poortbeschrijving Informatie over de poort, inclusief fabrikant, productnaam en hardware- of softwareversie.
- Systeemnaam Naam van het apparaat.
- Beschrijving van het systeem Beschrijving van het apparaat (in alfanumerieke vorm). Dit omvat de systeemnaam en versies van de hardware, het besturingssysteem en de netwerksoftware die door het apparaat wordt ondersteund. De waarde is gelijk aan het sysDescr object.
- Ondersteunde systeemfuncties Primaire functies van het apparaat. De capaciteiten worden aangegeven door twee octetten. Bits 0 tot en met 7 wijzen op respectievelijk ander, Repeater, Bridge, Wireless LAN (WLAN) access point, router, telefoon, Data over Cable Service Interface Specification (DOCSIS) kabelapparaat en station. De bits 8 tot en met 15 zijn gereserveerd.
- Ingeschakelde systeemmogelijkheden Primaire enabled-functie of -functies van het apparaat.

### **Beheeradres**

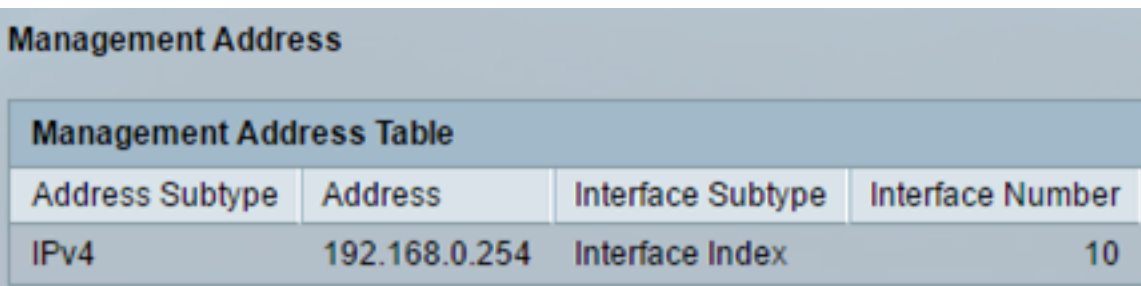

- Adres Subtype Type van IP van het beheer dat in het veld Adres van het Beheer (bijvoorbeeld IPv4) vermeld is.
- Adres Teruggestuurd adres meest geschikt voor beheergebruik.
- Interface Subtype Nummeringsmethode gebruikt voor het definiëren van het interfacenummer.
- Interfacenummer Specifieke interface gekoppeld aan dit beheeradres.

### MAC/PHY-gegevens

De volgende informatie wordt weergegeven:

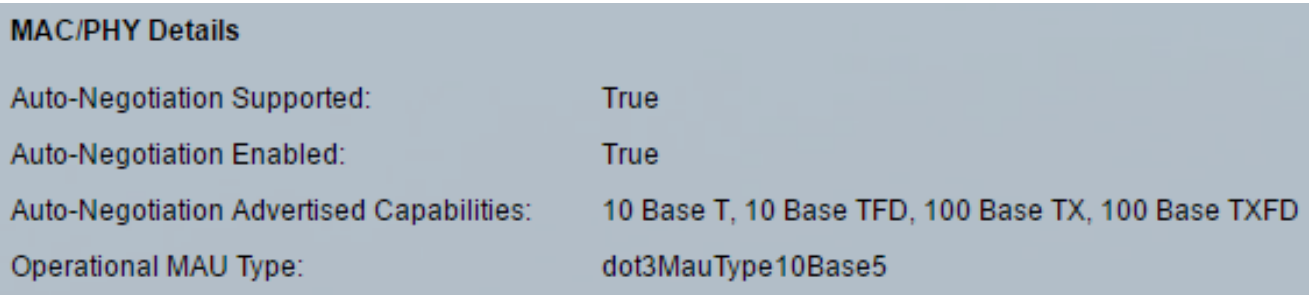

- Ondersteunde Auto-onderhandeling Ondersteunende status voor automatische onderhandeling met poortsnelheid. De mogelijke waarden zijn True en False.
- Automatische onderhandeling ingeschakeld poortsnelheid voor automatische onderhandeling actieve status. De mogelijke waarden zijn True en False.
- Automatische onderhandeling geadverteerde mogelijkheden mogelijkheden voor automatische onderhandeling in poortsnelheid; Bijvoorbeeld, 1000BASE-T half duplexmodus, 100BASE-TX volledig duplexmodus.
- Operationeel MAU-type Gemiddeld Attaheintype (MAU). De MAU vervult fysieke laagfuncties, waaronder digitale gegevensconversie vanaf de botsingsdetectie van de Ethernet-interfaces en de bit-injectie in het netwerk; Bijvoorbeeld, 100BASE-TX full duplex mode.

### 802.3 Voeding via MDI

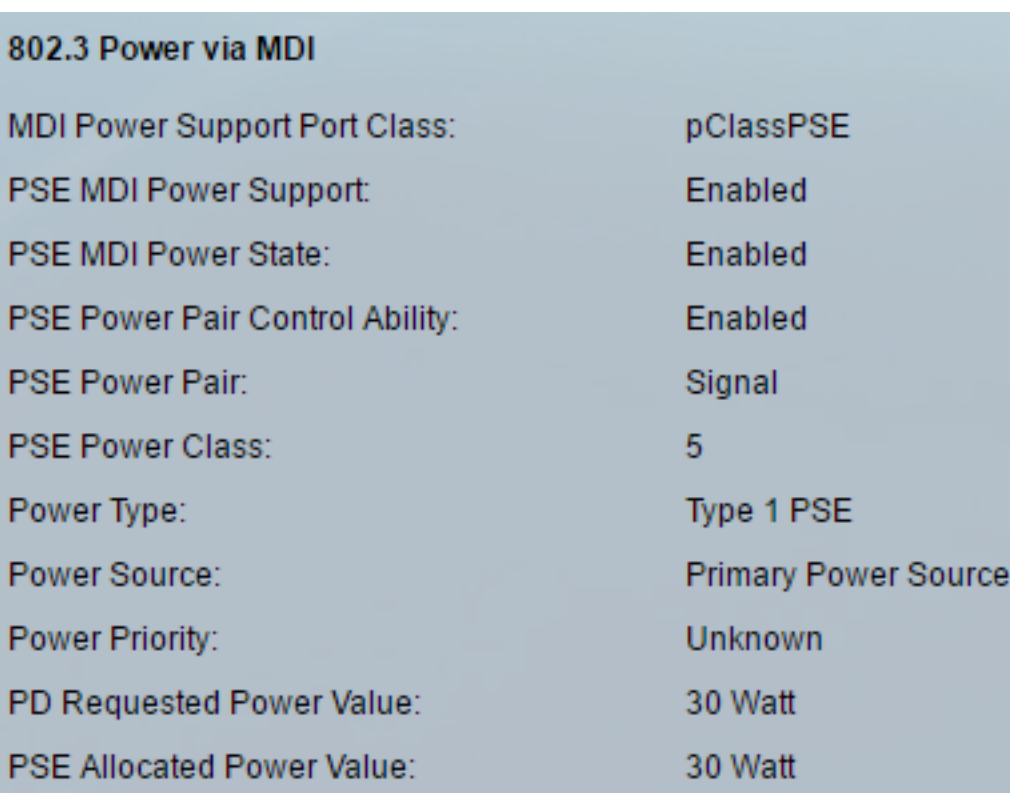

- MDI Power Support Port Class Geavanceerd Power Support Port Class.
- PSE-voedingsondersteuning Geeft aan of het MDI-vermogen (Maximum Demand Indicator) via de poort wordt ondersteund.
- PSF-voedingsstaat Geeft aan of het MDI-apparaat in de poort is ingeschakeld.
- Mogelijkheid voor PSS Power Pair Control Geeft aan of de besturing van het energiepaar door de poort wordt ondersteund.
- PSS Power Pair Bedieningstype voor de voedingseenheid ondersteund op de poort.
- PSE-voedingsklasse Geadverteerde stroomklasse van de poort.
- Type voeding Type op de poort aangesloten peuk.
- Stroombron poortbron.
- Power Priority poortprioriteit.
- PD gevraagde vermogenswaarde hoeveelheid vermogen gevraagd door het peulapparaat.
- PSE toegewezen waarde van het vermogen hoeveelheid door de voedingsbronapparatuur (PSE) aan de voedingsdistributeur (PD) toegewezen energie.

### 4-draads voeding via MDI

Opmerking: Dit gebied is alleen beschikbaar voor de switches SX250, SX350, SG350X en SX550X Series.

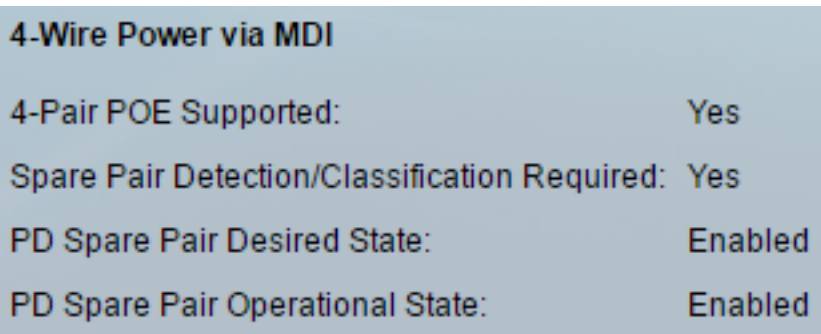

- 4-poorts PoE ondersteund Geeft systeem- en poortondersteuning aan voor het inschakelen van de 4-paars draad. Dit geldt alleen voor specifieke poorten die over deze hardwarecapaciteit beschikken.
- Detectie/classificatie per paar vereist Geeft aan dat de draad met 4 paar nodig is.
- PD Spare Paring Gewenste Staat Duidt op een peulapparaat dat om de capaciteit van 4 paar te verzoeken.
- PD wisselende operationele toestand paren Geeft aan of het 4-paars vermogen is ingeschakeld of uitgeschakeld.

### 802.3 Details

De volgende informatie wordt weergegeven:

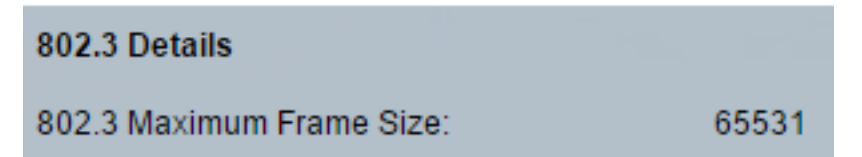

• 802.3 Maximum aantal frame-afmetingen - geadverteerd maximale grootte van een kader dat op de poort wordt ondersteund.

#### 802.3 Link-aggregatie

De volgende informatie wordt weergegeven:

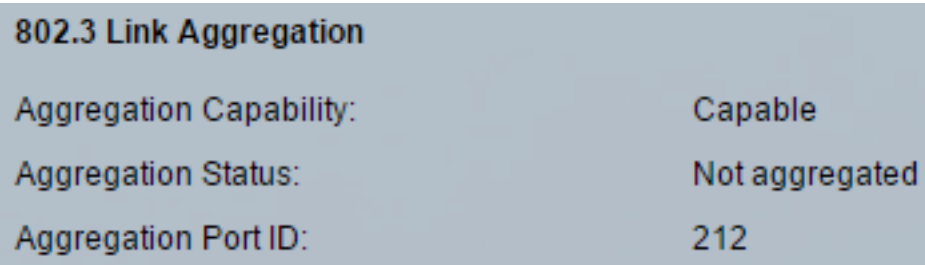

- Aggregatie Capaciteit Geeft aan of de poort kan worden geaggregeerd.
- Aggregatiestatus Geeft aan of de poort op dit moment is geaggregeerd.
- Aggregatie Port-ID Geadverteerde geaggregeerde port-ID.

### 802.3 energiezuinig Ethernet (EEA)

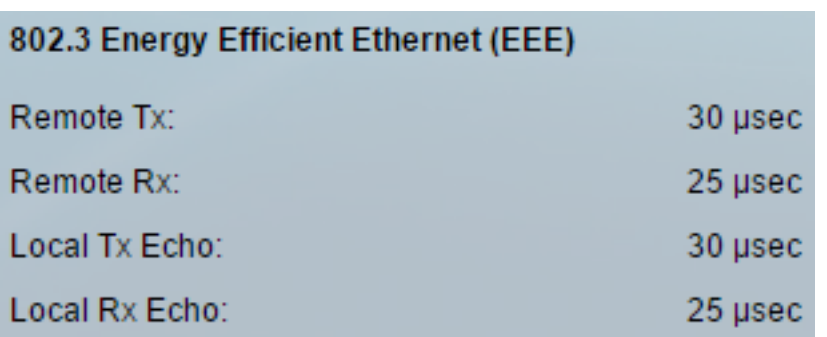

- Afstandsbediening Geeft de tijd (in microseconden) aan dat de verzendende link wacht voordat de verbinding wordt gestart met het verzenden van gegevens na het verlaten van de LPI (Low Power Idle)-modus.
- Afstandsbediening Geeft de tijd aan (in microseconden) die de ontvangende partner vraagt dat de verzendende partner wacht alvorens gegevens in de LPI-modus te verzenden.
- Lokale tx Echo Geeft de reflectie van de lokale link partner van de Tx-waarde van de externe link partner aan.
- Lokale RX Echo Geeft de reflectie van de lokale link partner van de RX-waarde van de externe link partner aan.

### MED-details

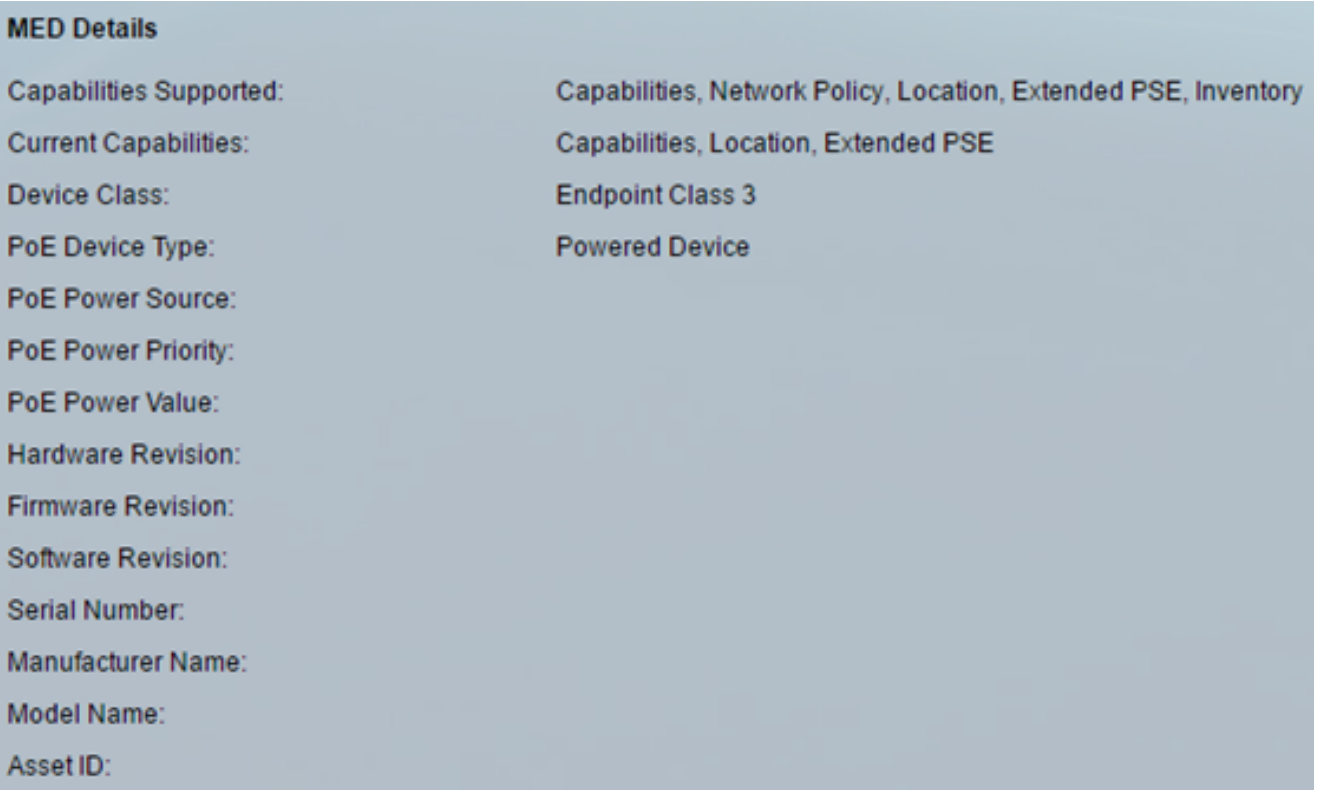

- Ondersteunde mogelijkheden MED-functies ondersteund op de poort.
- Huidige mogelijkheden MED mogelijkheden ingeschakeld op de poort.
- Apparaatklasse LLDP-MED-klasse. De mogelijke apparaatklassen zijn:
- Endpoint class 1 Generic Endpoint class, met basisdiensten voor LLDP.
- Endpoint Class 2 Media endpointklasse, biedt mogelijkheden voor het streamen van media en alle functies van klasse 1.
- Endpoint Class 3 Communications device class, met alle functies van klasse 1 en klasse 2 plus locatie, 911, Layer 2-apparaatondersteuning en mogelijkheden voor apparaatbeheer.
- PoE Apparaattype Port Power over Ethernet (PoE)-type; bijvoorbeeld PD of PSE.
- PoE-voedingsbron poortbron.
- PoE Power Priority poortprioriteit.
- PoE-voedingswaarde waarde van poortvermogen.
- Hardware revisie Hardware versie.
- Firmware Revision Firmware versie.
- Softwareherziening softwareversie.
- Serienummer apparaatserienummer.
- Naam van de fabrikant Naam van de fabrikant van het apparaat.
- Modelnaam Apparaatmodelnaam.
- obligatie-ID obligatie-ID.

#### 802.1 VLAN en protocol

De volgende informatie wordt weergegeven:

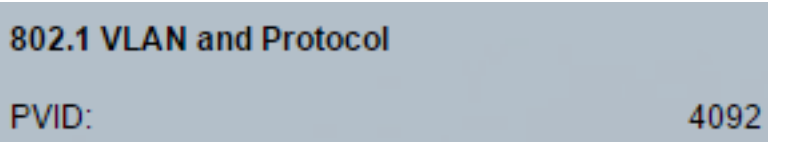

• PVID — Geadverteerde poort Virtual Area Network (VLAN) ID.

#### PPVID's

De volgende informatie wordt weergegeven:

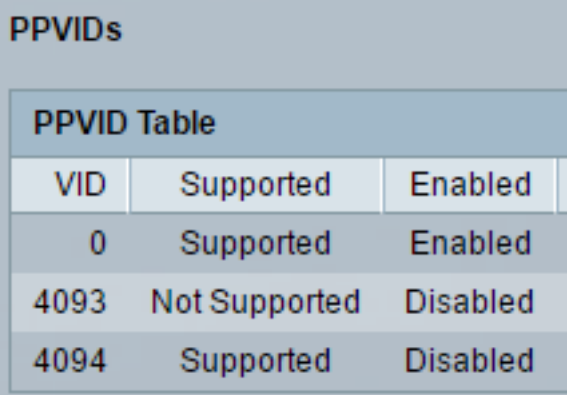

- VID Protocol VLAN-id.
- Ondersteunde Ondersteunde poorten en Protocol-VLAN's.
- Ingeschakeld Aan/uit-poort en VLAN-ids van het protocol.

#### VLAN-id's

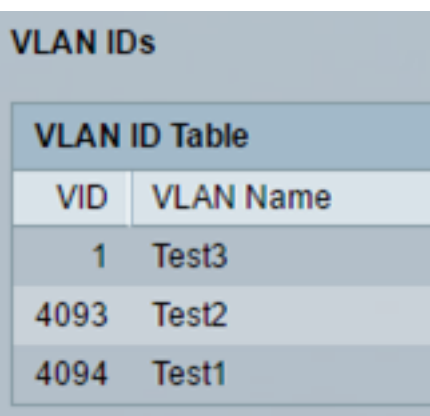

- VID Port- en Protocol-VLAN-id.
- VLAN-naam geadverteerde VLAN-namen.

### Protocol-ID's

De volgende informatie wordt weergegeven:

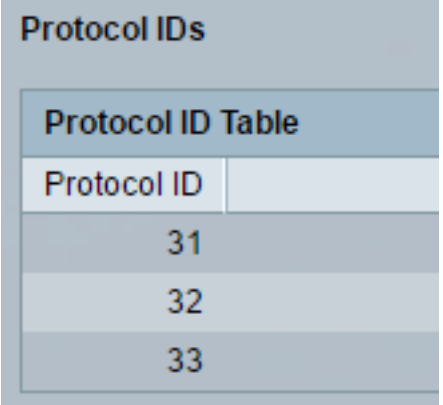

● Protocol-ID — geadverteerde protocol-ID's.

### Plaatsinformatie

De volgende informatie wordt weergegeven:

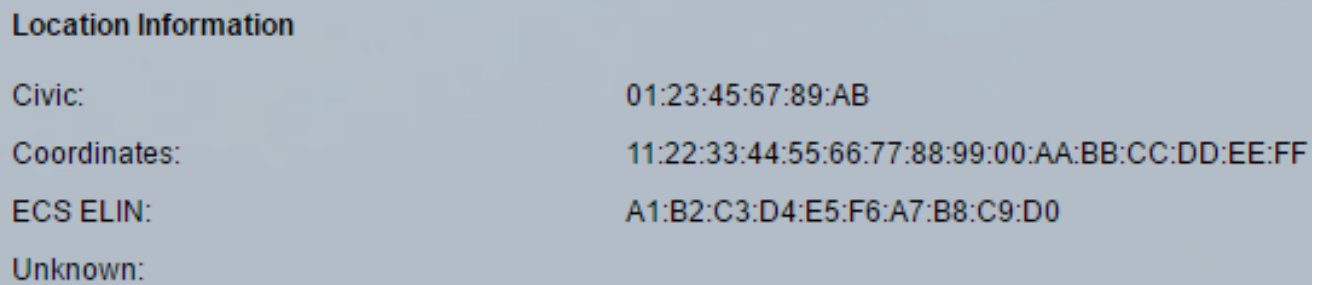

- Civic Burgerlijk of straatadres.
- Coördinaten Plaatscoördinaten Lengtegraad, Lengte en Hoogte.
- ECS ELIN Noodoproepdienst (ECS) Noodlocatienummer (ELIN) van de voorziening.
- **Onbekende Onbekende locatieinformatie.**

### Netwerkbeleid

- Toepassingstype Type netwerkbeleid toepassing (bijvoorbeeld spraak).
- VLAN-id VLAN-id waarvoor het netwerkbeleid is gedefinieerd.
- VLAN-type VLAN-type, Tagged of Untagged, waarvoor het netwerkbeleid is gedefinieerd.
- Gebruikersprioriteit Netwerkbeleidsprioriteit van de gebruiker.
- DSCP Network Policy Distributed Services Code Point (DSCP).

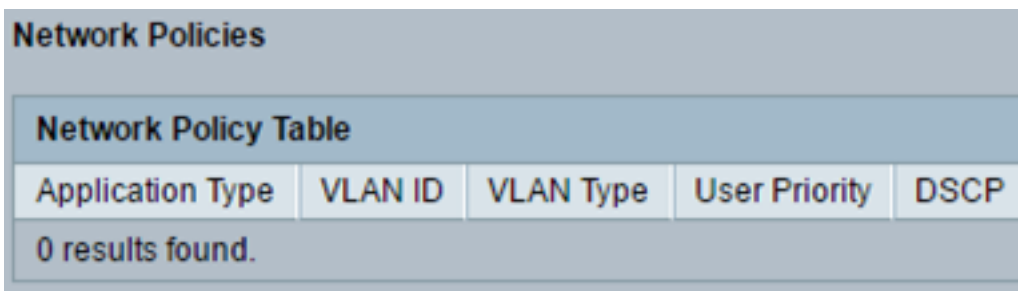

Stap 3. (Optioneel) Klik op de knop Buurtabel om terug te gaan naar de LLDPinformatiepagina.

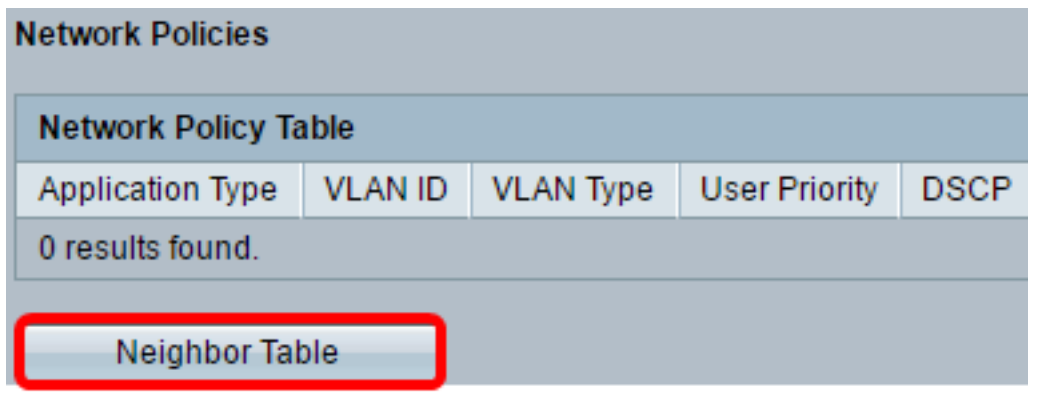

U had nu de buurinformatie van een haven op uw schakelaar moeten zien.